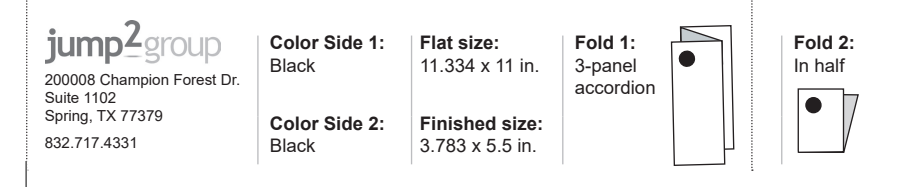

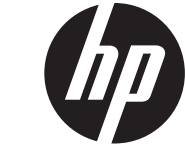

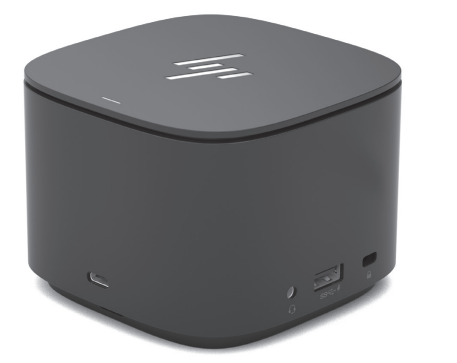

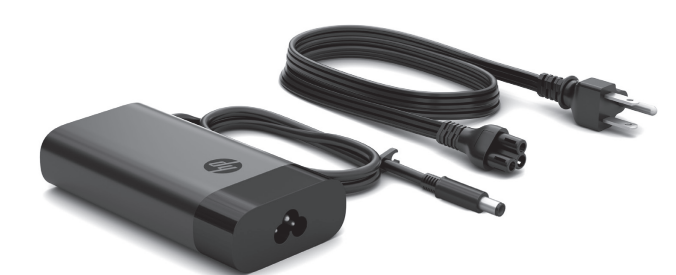

Go to http://www.hp.com/support and follow the instructions to find your computer. Download and install the latest updates for the HP Thunderbolt Dock G2 and Intel® Thunderbolt™ 3 drivers. 1

For more information, select User Guides.

انتقل إلى موقع http://www.hp.com/support واتبع التعليمات للعثور على جهاز الكمبيوتر لديك. قم بتنزيل وتثبيت آخر التحديثات الخاصة بجهاز الإرساء HP Thunderbolt G2 وبرامج .Intel® Thunderbolt™ 3 التشغيل

للحصول علي المزيد من المعلومات، حدد Guides User (دلائل المستخدم).

Kunjungi http://www.hp.com/support dan ikuti petunjuk untuk menemukan komputer Anda. Unduh dan instal pembaruan terbaru driver HP Thunderbolt Dock G2 dan Intel® Thunderbolt™ 3.

Untuk informasi lebih lanjut, pilih User Guides (Panduan Pengguna).

### RMN/型號/型号: HSN-IX01

© Copyright 2018, 2020 HP Development Company, L.P. Intel, Thunderbolt and the Thunderbolt logo are trademarks of Intel Corporation in the U.S. and/or other countries.

The information contained herein is subject to change without notice. The only warranties for HP products and services are set forth in the express warranty statements accompanying such products and services. Nothing herein should be construed as constituting an additional warranty. HP shall not be liable for technical or editorial errors or omissions contained herein. Second Edition: January 2020

### First Edition: September 2018

PRINTER: Replace this box with Printed- In (PI) Statement(s) as per spec. NOTE: This box is simply a placeholder. PI Statement(s) do not have to fit inside the box but should be placed in this area.

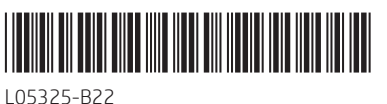

Посетете http://www.hp.com/support и следвайте инструкциите, за да откриете своя компютър. Изтеглете и инсталирайте най-новите актуализации за докинг станцията HP Thunderbolt G2 и драйверите Intel® Thunderbolt™ 3.

## За повече информация изберете Ръководства за потребителя.

Přejděte na stránku http://www.hp.com/support a podle pokynů najděte svůj počítač. Stáhněte a nainstalujte nejnovější aktualizace pro ovladače HP Thunderbolt Dock G2 a Intel® Thunderbolt™ 3.

Chcete-li získt více informací, vyberte možnost Uživatelské příručky.

Gå til http://www.hp.com/support, og følg instruktionerne for at finde din computer. Download og installer de seneste opdateringer til driverne HP Thunderbolt Dock G2 og Intel® Thunderbolt™ 3.

Vælg Brugervejledninger for at få nærmere oplysninger.

Gehen Sie zu http://www.hp.com/support und folgen Sie den Anleitungen, um Ihren Computer zu finden. Laden Sie die neuesten Updates für die HP Thunderbolt Dock G2 und Intel® Thunderbolt™ 3 Treiber herunter und installieren Sie sie.

Weitere Informationen finden Sie unter Benutzerhandbücher

Vaya a http://www.hp.com/support y siga las instrucciones para encontrar su equipo. Descargue e instale las actualizaciones más recientes para los controladores de HP Thunderbolt Dock G2 e Intel® Thunderbolt™ 3. Para obtener más información, seleccione las Guías del usuario.

Επισκεφτείτε το http://www.hp.com/support και ακολουθήστε τις οδηγίες για να βρείτε τον υπολογιστή σας. Πραγματοποιήστε λήψη και εγκαταστήστε τις πιο πρόσφατες ενημερώσεις για τα προγράμματα οδήγησης HP Thunderbolt Dock G2 και Intel® Thunderbolt™ 3.

Για περισσότερες πληροφορίες, επιλέξτε Οδηγοί χρήσης.

Rendez-vous sur le site http://www.hp.com/support et suivez les instructions pour trouver votre ordinateur. Téléchargez et installez les dernières mises à jour pour les 3 pilotes HP Thunderbolt Dock G2 et Intel® Thunderbolt™.

Pour plus d'informations, sélectionnez Guides d'utilisation.

Posjetite http://www.hp.com/support i slijedite upute da biste pronašli svoje računalo. Preuzmite i instalirajte najnovija ažuriranja upravljačkih programa za HP Thunderbolt Dock G2 i Intel® Thunderbolt™ 3.

Ako su vam potrebne dodatne informacije, odaberite User Guides (Korisnički priručnici).

Accedere a http://www.hp.com/support e seguire le istruzioni per trovare il computer. Scaricare e installare gli aggiornamenti più recenti per le unità dock HP Thunderbolt G2 e Intel® Thunderbolt™ 3.

Per ulteriori informazioni, selezionare Guide per l'utente

http://www.hp.com/support веб-бетіне өтіңіз және компьютерді іздеу нұсқауларын орындаңыз. HP Thunderbolt Dock G2 және Intel® Thunderbolt™ 3 драйверлеріне арналған жаңартулардың ең соңғы нұсқасын жүктеп алыңыз да орнатыңыз.

Толық ақпарат алу үшін Руководства пользователя (Пайдаланушы нұсқаулықтары) опциясын таңдаңыз.

Apmeklējiet vietni http://www.hp.com/support un izpildiet norādījumus, lai atrastu savu produktu. Lejupielādējiet un instalējiet jaunākos atjauninājumus, kas attiecas uz HP Thunderbolt Dock G2 un Intel® Thunderbolt™ 3 draiveriem.

Lai iegūtu papildinformāciju, atlasiet Lietotāja rokasgrāmatas.

Eikite į http://www.hp.com/support ir sekite instrukcijas, kaip rasti savo kompiuterį. Atsisiųskite ir įdiekite naujausius "HP Thunderbolt Dock G2" ir "Intel® Thunderbolt™ 3" tvarkyklių atnaujinimus

Jei reikia daugiau informacijos, žiūrėkite Vartotojo vadovus.

Keresse fel a http://www.hp.com/support webhelyet, és kövesse az útmutatást a számítógép kiválasztásához. Töltse le és telepítse a HP Thunderbolt Dock G2 és az Intel® Thunderbolt™ 3 illesztőprogramjainak legújabb frissítéseit.

További információkért válassza a Felhasználói útmutatók lehetőséget.

Ga naar http://www.hp.com/support en volg de instructies om uw computer te vinden. Download en installeer de meest recente driverupdates voor HP Thunderbolt Dock G2 en Intel Thunderbolt 3. Voor meer informatie selecteert u Gebruikershandleidingen.

Gå til http://www.hp.com/support, og følg instruksjonene for å finne datamaskinen din. Last ned og installer de nyeste oppdateringene for HP Thunderbolt Dock G2- og Intel® Thunderbolt™ 3-driverne.

Hvis du vil ha mer informasjon, velger du Brukerhåndbøker.

Otwórz stronę http://www.hp.com/support i postępuj zgodnie z instrukcjami, aby znaleźć swój komputer. Pobierz i zainstaluj najnowsze aktualizacje sterowników HP Thunderbolt Dock G2 i Intel® Thunderbolt™ 3.

Aby uzyskać więcej informacji, wybierz Instrukcje obsługi.

Vá a http://www.hp.com/support e siga as instruções para localizar o seu computador. Descarregue e instale as atualizações mais recentes para os controladores HP Thunderbolt Dock G2 e Intel® Thunderbolt™ 3.

Para obter mais informações, selecione Guias do utilizador.

Acesse http://www.hp.com/support e siga as instruções para localizar seu computador. Baixe e instale as atualizações mais recentes para os drivers HP Thunderbolt Dock G2 e Intel® Thunderbolt™ 3.

Para obter mais informações, selecione Guias do usuário.

Accesaţi http://www.hp.com/support şi urmaţi instrucţiunile pentru a găsi computerul dumneavoastră. Descărcaţi şi instalaţi cele mai recente actualizări pentru driverele HP Thunderbolt Dock G2 şi Intel® Thunderbolt™ 3. Pentru mai multe informaţii, selectaţi User Guides (Ghiduri pentru utilizator).

Откройте страницу http://www.hp.com/support и следуйте инструкциям на экране, чтобы найти свой компьютер. Загрузите и установите последние обновления для драйверов HP Thunderbolt Dock G2 и Intel® Thunderbolt™ 3.

Для получения дополнительных сведений нажмите Руководства пользователя.

Prejdite na lokalitu http://www.hp.com/support a podľa pokynov vyhľadajte svoj počítač. Prevezmite a nainštalujte najnovšie aktualizácie ovládačov zariadenia HP Thunderbolt Dock G2 a rozhrania Intel® Thunderbolt™ 3.

Ak chcete získať ďalšie informácie, vyberte položku User Guides (Používateľské príručky).

Obiščite spletno mesto http://www.hp.com/support in z upoštevanjem navodil poiščite svoj računalnik. Prenesite in namestite najnovejše posodobitve za priklopno postajo HP Thunderbolt Dock G2 in gonilnike Intel® Thunderbolt™ 3.

Za dodatne informacije izberite User Guides (Uporabniški vodniki).

Mene osoitteeseen http://www.hp.com/support ja etsi tietokoneesi ohjeiden avulla. Lataa ja asenna uusimmat päivitykset HP Thunderbolt Dock G2- ja Intel® Thunderbolt™ 3 -ohjaimiin.

Saat lisätietoja valitsemalla Käyttöoppaat.

Idite na http://www.hp.com/support i pratite uputstva da biste pronašli svoj računar. Preuzmite i instalirajte najnovije ispravke za HP Thunderbolt Dock G2 i Intel® Thunderbolt™ 3 upravljačke programe. Za više informacija izaberite Vodiče za korisnike.

Gå till http://www.hp.com/support. Följ anvisningarna för att hitta din dator. Hämta och installera de senaste uppdateringarna för HP Thunderbolt Dock G2 och Intel® Thunderbolt™ 3-drivrutinerna. Om du vill ha mer information väljer du Användarhandböcker.

ไปที่ http://www.hp.com/support และปฏิบัติตามคำแนะนำในการค้นหา คอมพิวเตอร์ของคุณ ดาวน์โหลดและติดตั้งการอัปเดตล่าสุดสำหรับไดรเวอร์ HP ้ Thunderbolt Dock G2 และ Intel® Thunderbolt™ 3 หากต้องการดูข้อมูลเพิ่มเติมให้เลือก **คู่มือผู้ใช้** ่

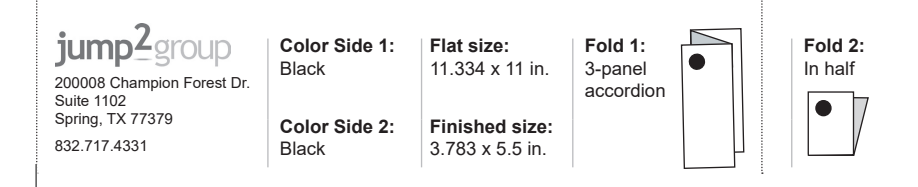

http://www.hp.com/support adresine gidin ve yönergeleri izleyerek bilgisayarınızı bulun. HP Thunderbolt Dock G2 ve Intel® Thunderbolt™ 3 sürücüleri için en son güncelleştirmeleri indirin ve yükleyin.

# Daha fazla bilgi için, Kullanıcı Kılavuzları'nı seçin.

1

3

Перейдіть на сторінку http://www.hp.com/support і дотримуйтеся вказівок, щоб знайти свій комп'ютер. Завантажте й установіть актуальні оновлення драйверів HP Thunderbolt Dock G2 й Intel® Thunderbolt™ 3.

Щоб переглянути додаткову інформацію, виберіть «Руководства пользователя» (Посібники користувача). インターネットに接続してHPのサポートWebサイト、https://support.hp.com/<br>jp-ja/ にアクセスし、説明に沿ってお使いのコンピューターを探します。HP<br>Thunderbolt Dock G2およびインテル® Thunderbolt™ 3ドライバーの最新の更<br>新プログラムをダウンロードしてインストールします。 詳しくは、[ユーザーガイド]を選択します。

http://www.hp.com/support 페이지로 이동하여 지침에 따라 컴퓨터를 찾습니다. HP Thunderbolt Dock G2 및 Intel® Thunderbolt™ 3 드라이버에 대한 최신 업데이트를 다운로드하여 설치합니다. 자세한 내용을 보려면 사용 설명서를 선택하십시오.

转到 http://www.hp.com/support,并按照说明查找您的计算机。下载并 安装 HP Thunderbolt Dock G2 和 Intel® Thunderbolt™ 3 驱动程序的最新 更新。

# 有关详细信息,请选择用户指南。

請前往 http://www.hp.com/support <sup>,</sup> 並依照指示尋找您的電腦 。下載並 安裝 HP Thunderbolt Dock G2 和 Intel® Thunderbolt™ 3 驅動程式的最新 更新。

如需更多資訊,請選取使用指南。

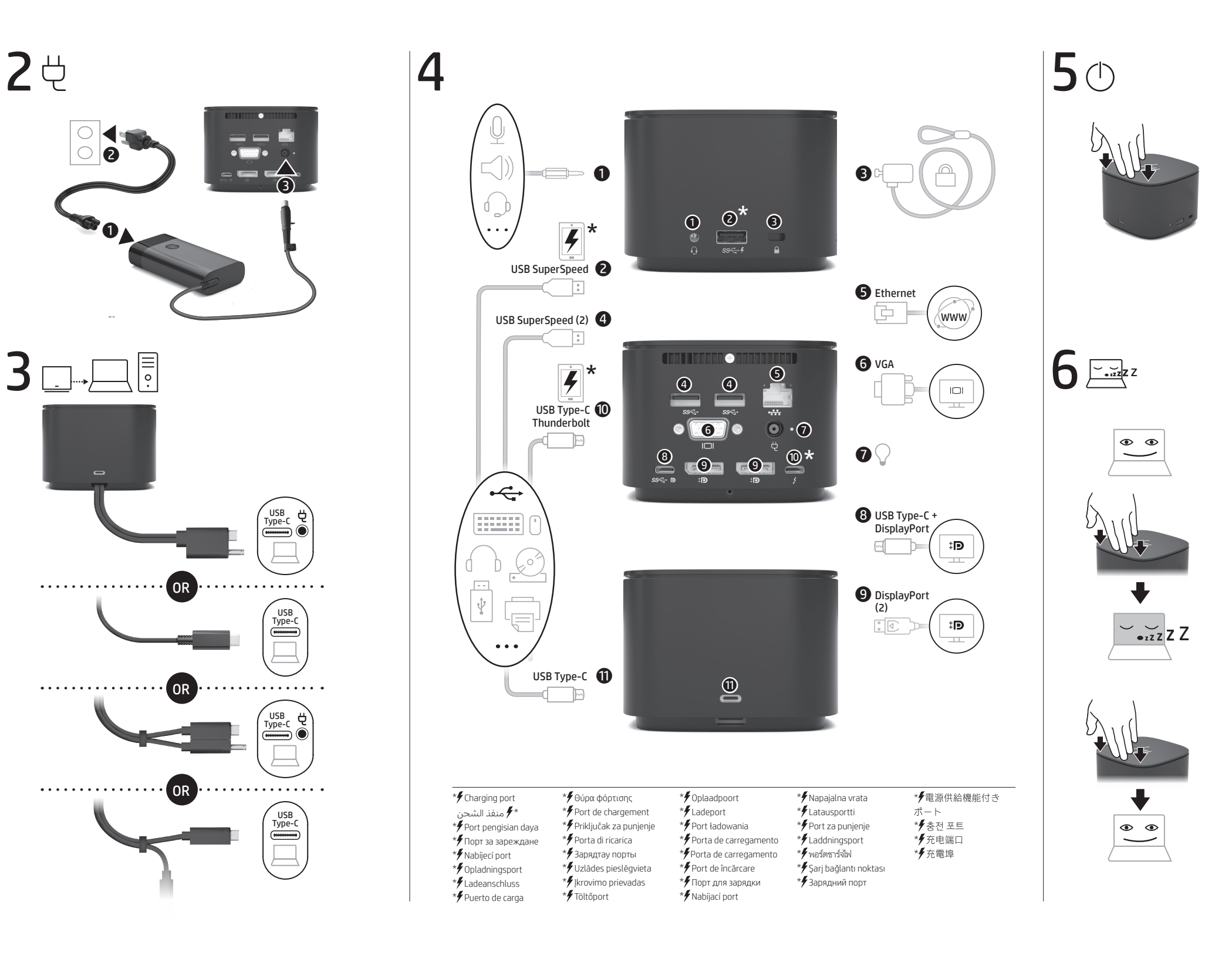